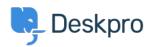

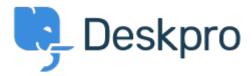

<u>Help Center</u> > <u>Community</u> > <u>Feature Request</u> > <u>Missing None Option in Team Selection</u> Missing None Option in Team Selection Finished

- Kyle Oliveira
- Forum name: #Feature Request

The checkboxes that change a ticket's properties do not have a None option in the Team selection in order to unassign Agent Team

Comment (1)

## **Christine Loh**

3 years ago

We are glad to inform you that this feature is currently available. When replying to a ticket, you are now able to select the Team checkbox and in the drop-down menu, select Unassign Team. Once you send a reply, the Team will be set as Unassigned.